**Министерство образования и науки Самарской области ГБПОУ «ПОВОЛЖСКИЙ ГОСУДАРСТВЕННЫЙ КОЛЛЕДЖ»**

#### Дипломный проект по теме: «Проектирование компьютерной сети ПАО Сбербанк»

Специальность: 09.02.02 Компьютерные сети Группа: КС-414 Выполнил: Балашов Алексей Николаевич Руководитель дипломного проекта: Рогов Роман Романович

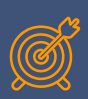

## **Актуалþностþ темý. Цели и задачи дипломного проекта.**

**Актуальность исследования.** В связи с расширением отделов предприятия ПАО «Сбербанк» появляется необходимость в создании новой компьютерной сети отдела автоматизации.

**Цель дипломного проекта:** Разработка компьютерной сети отдела автоматизации ПАО «Сбербанк».

**Задачи исследования:**

- Разработать проект работоспособной сети;
- Выполнить администрирование спроектированной сети;
	- Настроить механизмы безопасности в

спроектированной сети;

Составить смету проекта;

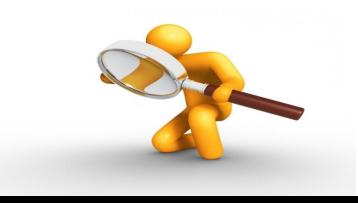

### **Анализ зоны проектирования**

В качестве зоны проектирования выделен 312 кабинет отдела автоматизации на втором этаже ПАО "Сбербанк", размерами 6000мм на 10500мм. Нам дана задача построить и защитить работоспособную компьютерную сеть.

Компьютерная сеть предприятия предназначена для обеспечения возможности информационного взаимодействия между автоматизированными рабочими местами, серверами предприятия, а также должна предоставлять доступ сотрудников к сети Internet.

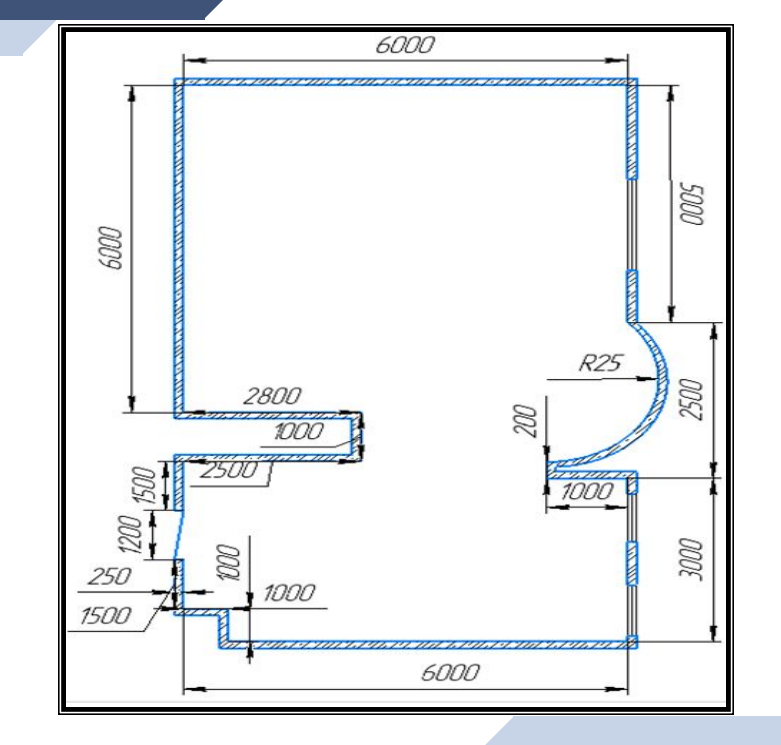

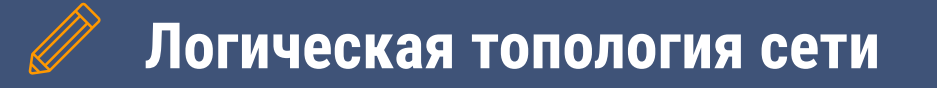

- Нами была выбрана топология типа «Звезда». В ней присутствуют коммутатор, маршрутизатор, сервер для обеспечения безопасности и мониторинга сети, сервер для хранения и организации объектов сети в иерархическую защищенную логическую структуру, сервис аутентификации. А также восемь рабочих станций.
- Наша сеть будет логически разделена на два сегмента сети, сегментирование осуществляется путем использования тегированного трафика. Четыре компьютера и один сервер будут работать в 10 Vlane, а остальные четыре компьютера и сервер в 20 Vlane.

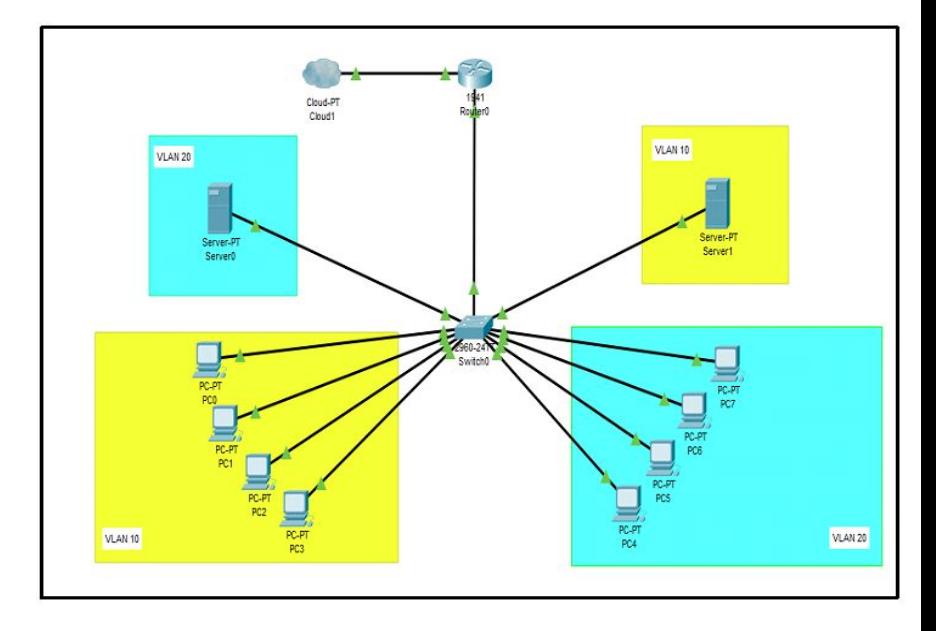

# **Описание физической топологии компьютерной сети**

▰ Проведя анализ зоны проектирования мы построили и описали физическую топологию сети (Подробнее в главе 2.3.).

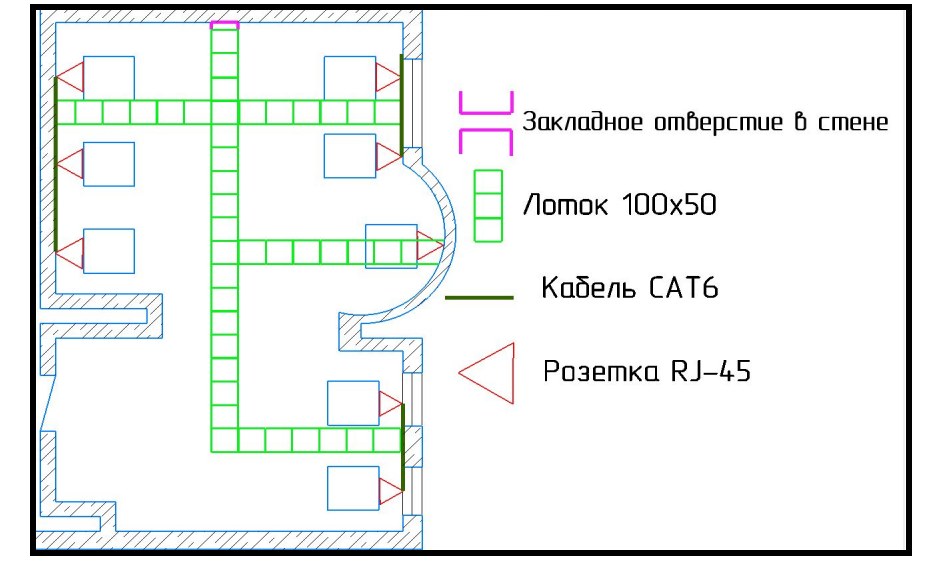

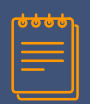

#### Выбор оборудования и материалов для построения компьютерной сети

На данном этапе проектирования мы произвели подбор необходимых материалов и оборудования, для обеспечения максимально эффективного и надежного функционирования ЛВС.

Таблица необходимых материалов для построения компьютерной сети

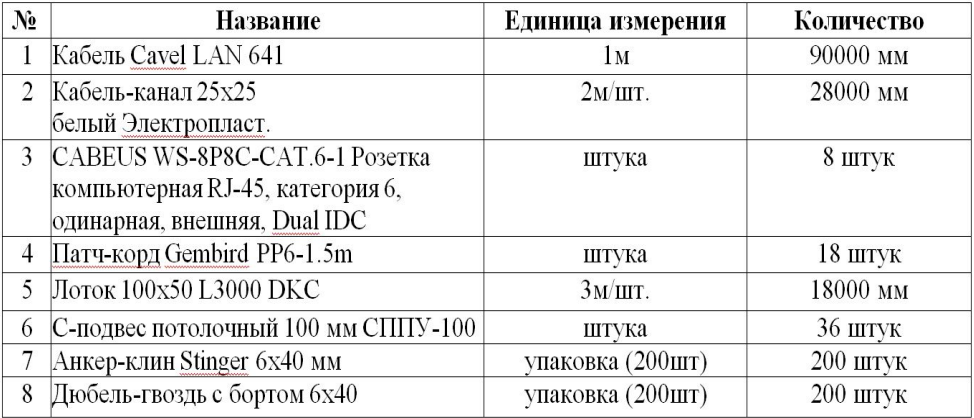

Таблица необходимого оборудования для построения компьютерной сети

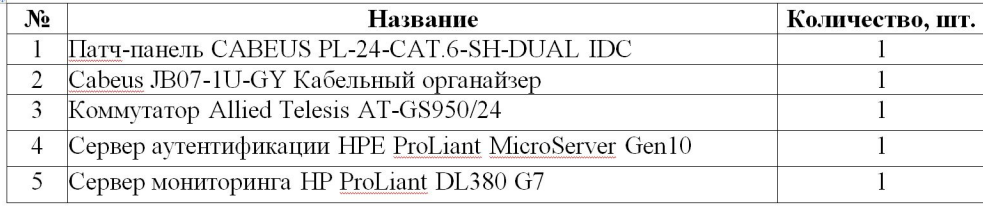

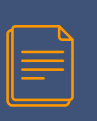

# Анализ и обоснование выбора программного обеспечения

- Произведя анализ рынка операционных систем, мы выбрали Ubuntu 19.10. для наших пользователей, основываясь на её бесплатном использовании.
- И Windows Server 2016 для серверных машин, руководствуясь его преимуществом в эффективной службе поддержки и малой СТОИМОСТЬЮ.

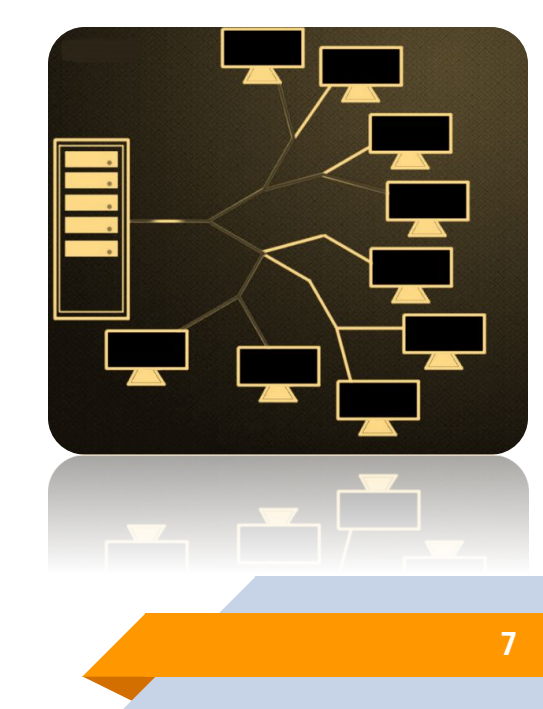

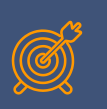

# Установка и первичная настройка программного обеспечения

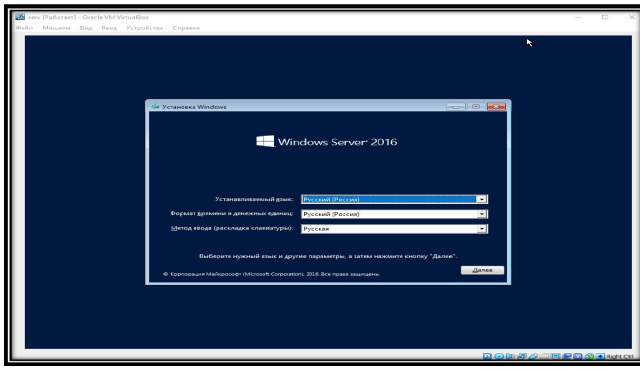

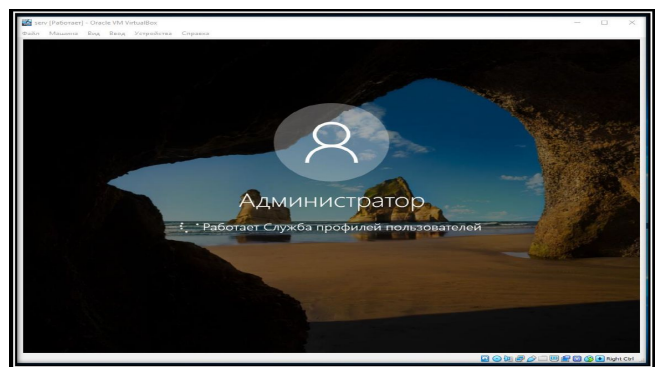

установка ОС Windows Server 2016

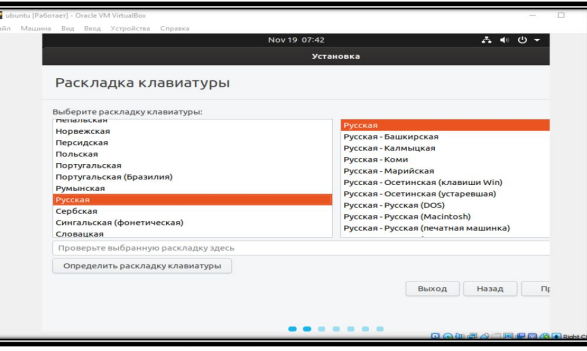

Тип установки sda1 (ext2) asda5 (ext4) sda6 (ext4) .<br>Носитель Тип Точка подключения Форм.? Размер Использовано System Ideviciat ext2 (boot) 298 MR MeManechic Е. 11998 МВ неизвестно /dev/sda5 ext4 / /dev/sda6 ext4 /home 2000SMR Hestapecture Новая таблица разделов... Вернуть Изменить Устройство для установки системного загрузчика: /dev/sda ATA VBOX HARDDISK (32.3 GB) Выход Назад Установить сейчас .......

установка ОС Ubuntu

В данной главе мы осуществим установку операционных систем клиентских и серверных компьютеров предприятия.

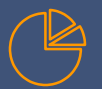

#### Администрирование компьютерной сети

- В начале администрирования будет произведена установка ролей, создан корневой домен предприятия, созданы учётные записи пользователей и настроены их политики.
- Далее будут настроены DHCP и DNS зоны.
- ▰ В завершение мы осуществим подключение к глобальным сетям и настройку локальной маршрутизации посредством сегментирования с использованием тегированного трафика. ( подробнее в главах 3.5-3.7)

#### Packet Tracer PC Command Line 1.0  $C:\$  >ping 192.168.10.5 Pinging 192.168.10.5 with 32 bytes of data: Ping statistics for 192.168.10.5: Packets: Sent = 1, Received = 0, Lost = 1 (100% loss), Control-C  $C:\$  >ping 192.168.10.5 Pinging 192.168.10.5 with 32 bytes of data: Reply from 192.168.10.5: bytes=32 time<lms TTL=127 Reply from 192.168.10.5: bytes=32 time<lms TTL=127 Reply from 192.168.10.5: bytes=32 time<lms TTL=127 Reply from 192.168.10.5: bytes=32 time<lms TTL=127 Ping statistics for 192.168.10.5: Packets: Sent = 4, Received = 4, Lost =  $0$  (0% loss), Approximate round trip times in milli-seconds: Minimum =  $0ms$ , Maximum =  $0ms$ , Average =  $0ms$  $C: \mathcal{V}$ **9**

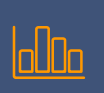

**Выбор и обоснование программно-аппаратных** средств защиты информации в сети

- ▰ По результатам анализа, для защиты серверных машин был выбран Avast Business Antivirus, т.к. он имеет функциональные системы защиты, а также недорогую лицензию.
- В результате исследования, для защиты пользовательских машин был выбран Sophos т.к. он сочетает в себе лучшие методы защиты от вирусного ПО и наличие бесплатной лицензии.
- ▰ В качестве программного обеспечения для организации мониторинга сети был выбран Zabbix, по причине его надёжности и бесплатности.

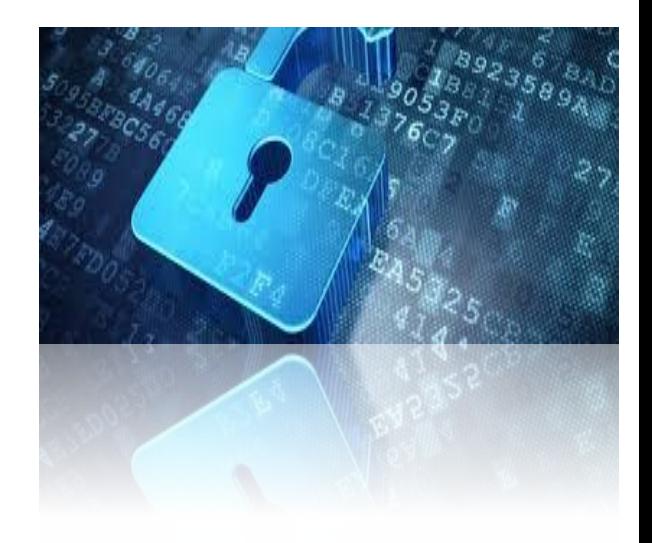

## **Плядения** Настройка оборудования

В данной главе мы выполнили настройку нашего активного сетевого оборудования. И сделали это посредством изменения имён устройств, присвоения доменного имени, добавлением баннера, установки паролей и настройки Port Security.

Г.

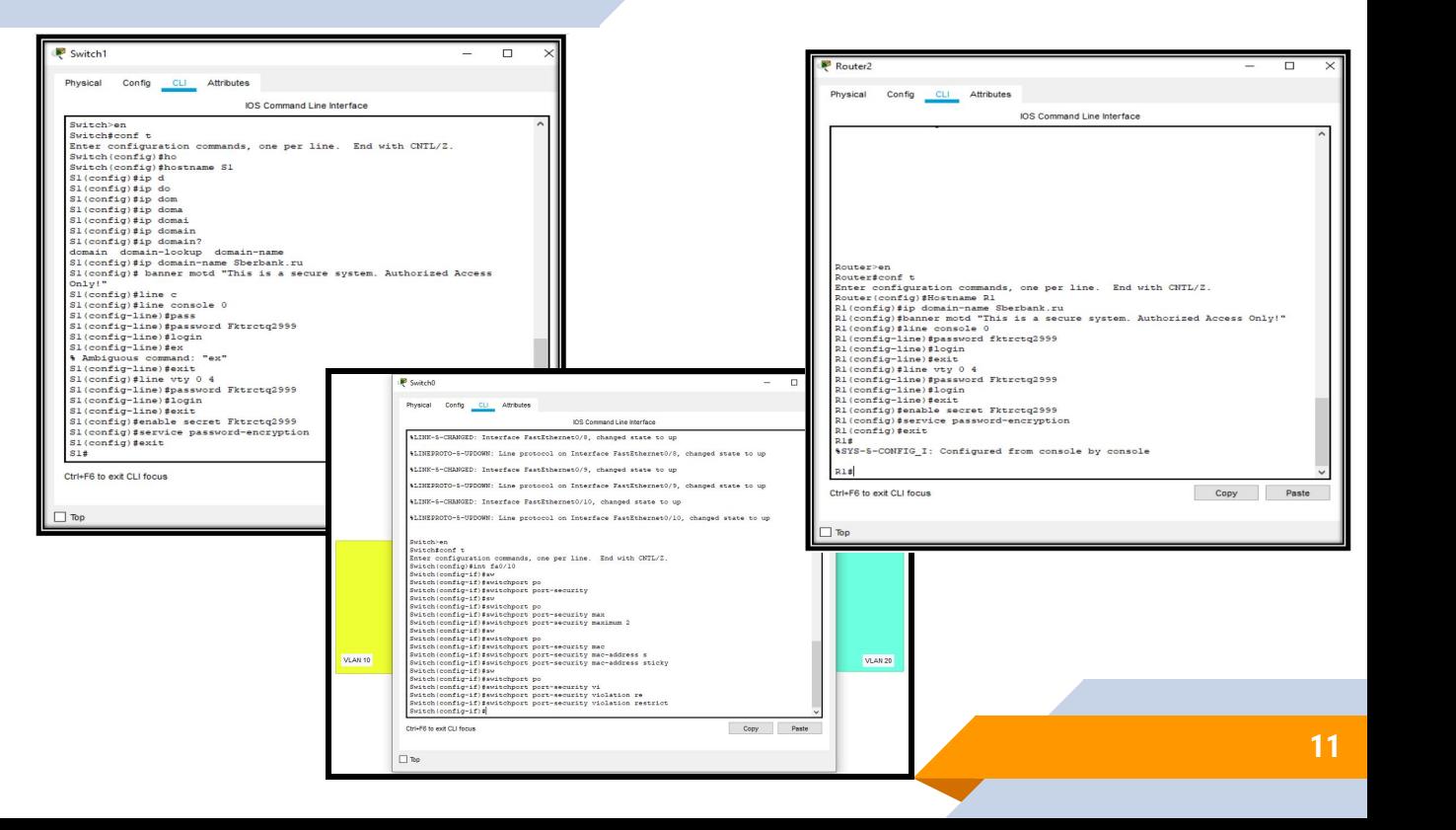

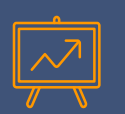

#### **Установка и первичнаā настройка**

межсетевого экрана на серверных машинах.

С помощью правил iptables мы разграничим доступ клиентов до подсетей друг друга

Далее мы ограничим доступ к сайтам с помощью iptables и Firewall.

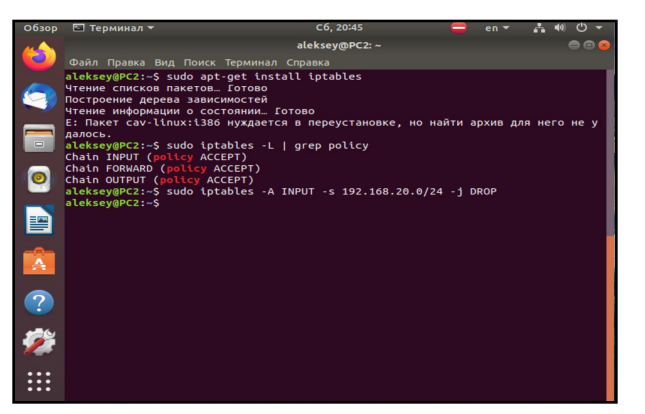

Настройка межсетевого экрана на Linux клиенте

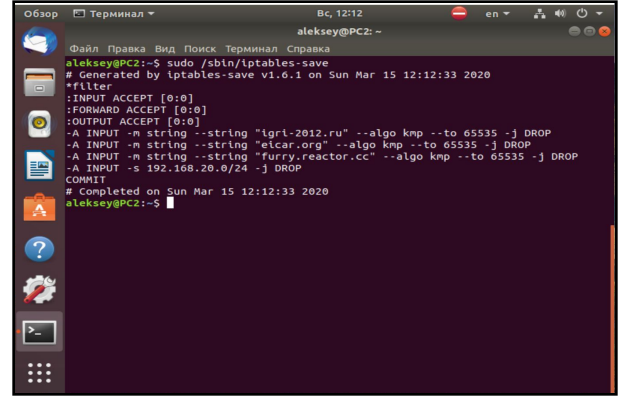

Настройка межсетевого экрана на Linux клиенте

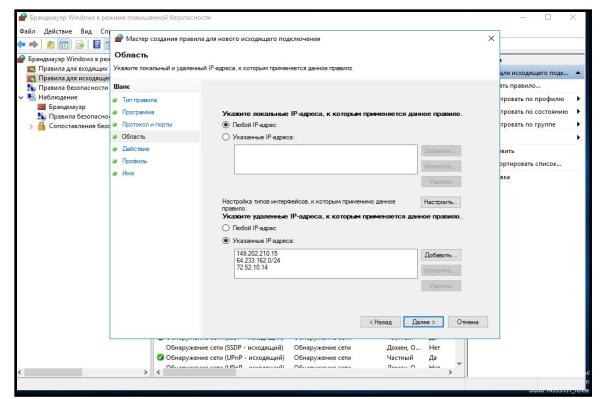

Настройка межсетевого экрана на Windows server

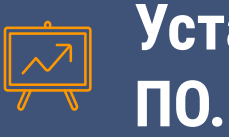

# **Установка и настройка антивирусного**

В главе 4.5

описаны работы по

установке и настройке

антивирусного ПО.

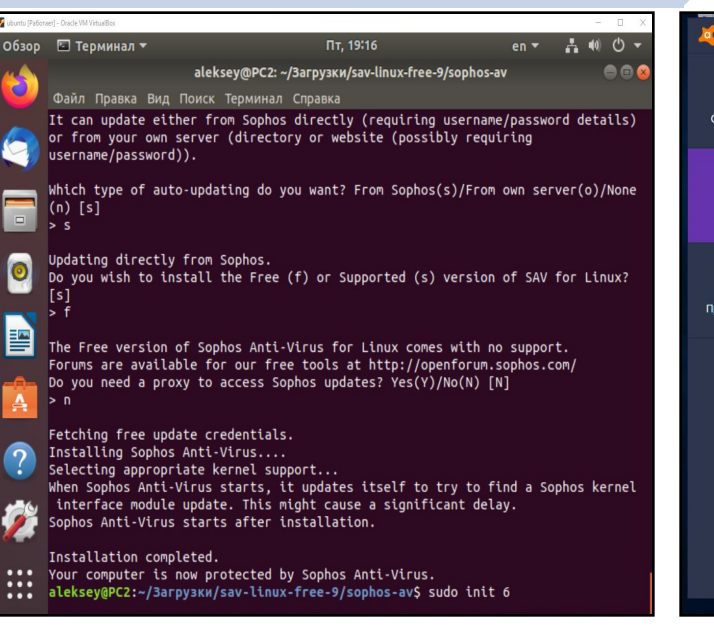

Рисунок 1 – установка и настройка антивируса Sophos

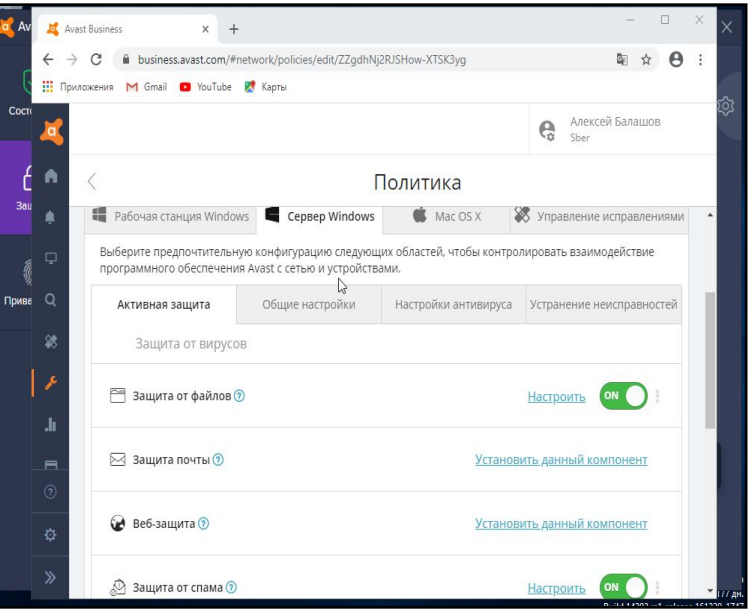

Рисунок 2 – установка и настройка Avast Business Antivirus

# Организация мониторинга сетевых устройств **и рабочих станций.**

В главе 4.6 описаны работы по организации мониторинга сетевых устройств и рабочих станций.

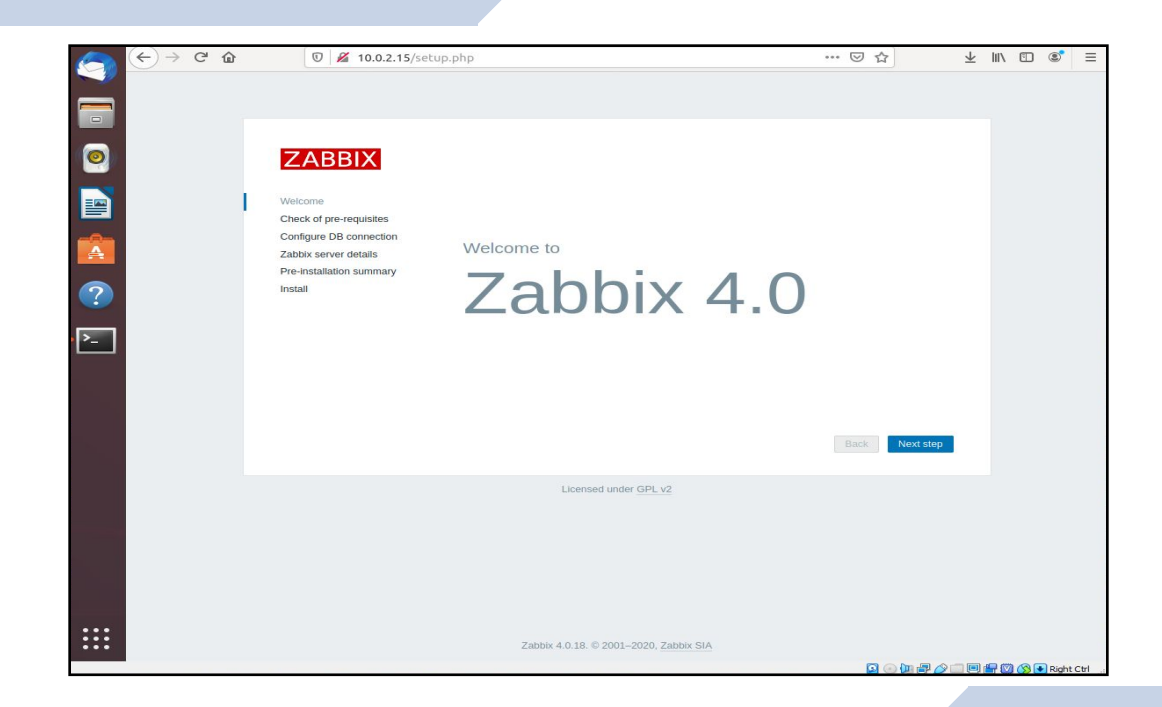

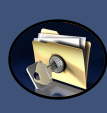

Описание и настройка методов защиты персональных данных пользователей.

Так как каждый сотрудник имеет личные конфиденциальные данные для использования своего аккаунта. МЫ организовали надёжную защиту, с целью **СНИЖЕНИЯ В**ероятности **УТЕЧКИ** конфиденциальной информации.

В главе 4.7 подробно описаны и продемонстрированы используемые нами методы защиты.

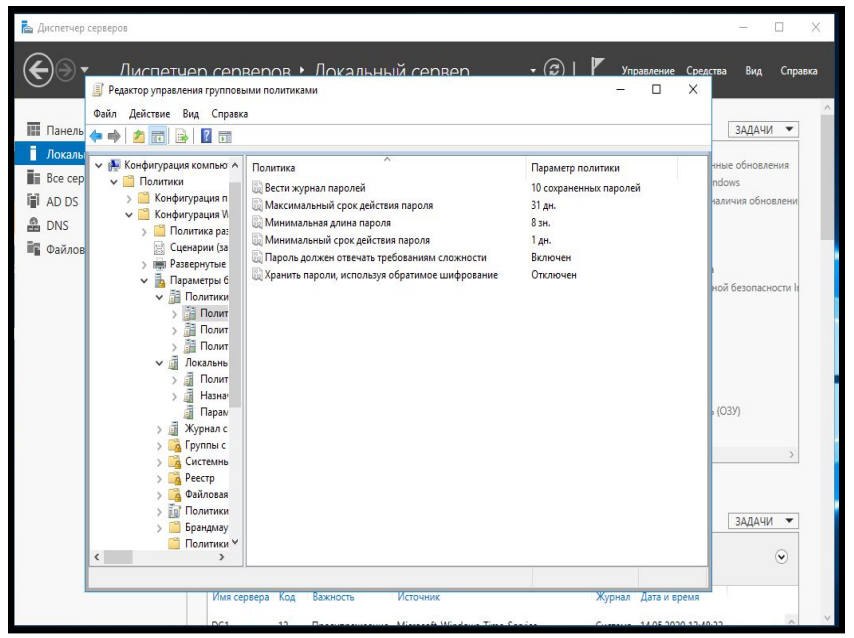

настройка параметров безопасности

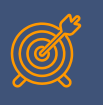

#### **Разработка плана аварийного восстановлениā сети .**

В главе 4.8 описаны превентивные меры по предотвращению угроз и меры послеаварийного восстановления сети, задействованные на предприятии ПАО «Сбербанк».

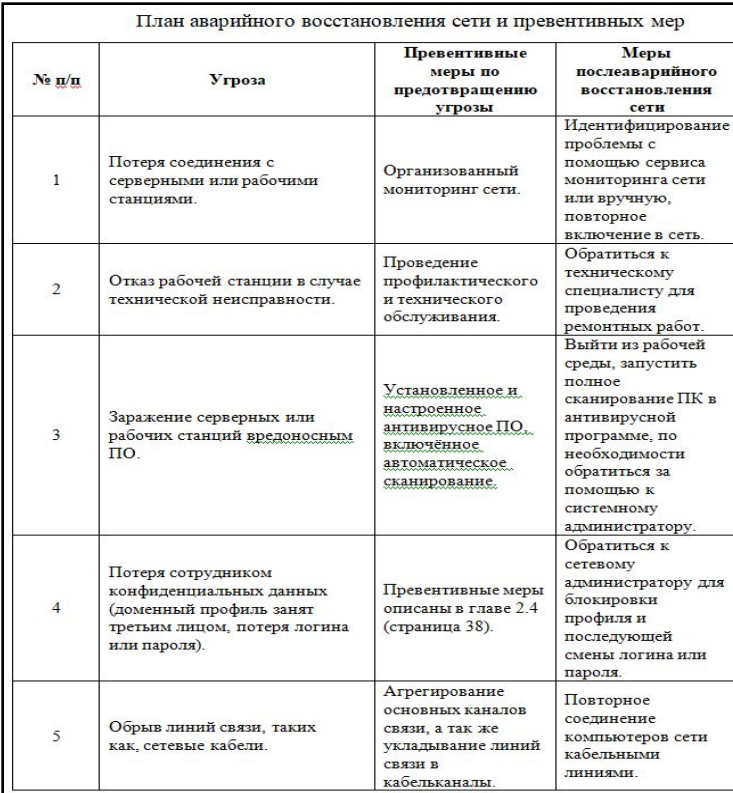

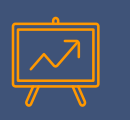

#### **Разработка плана технического и профилактического обслуживаниā.**

В главе 4.9 мы составили план профилактических работ на предприятии ПАО «Сбербанк».

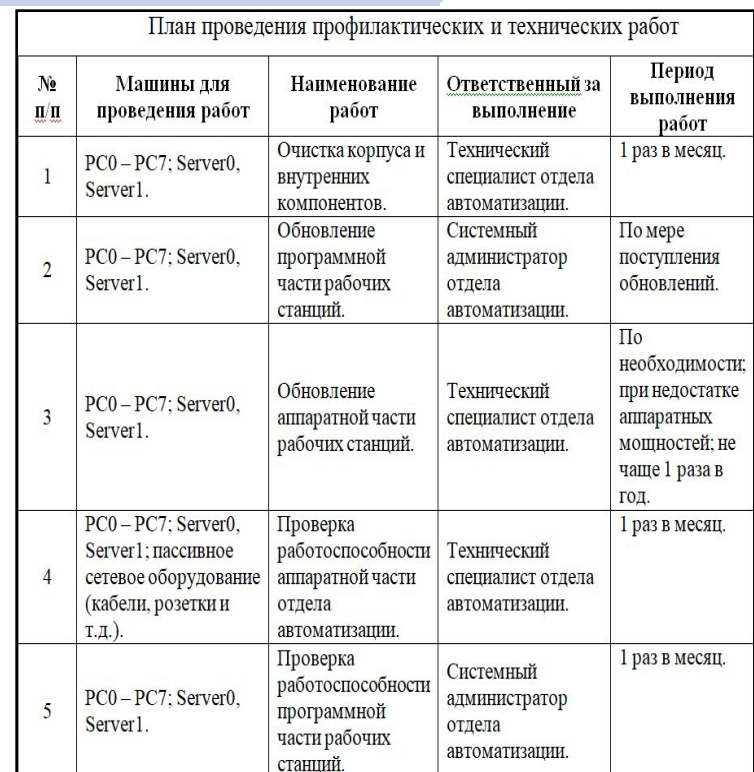

# **ШШ Расчётно-экономическая часть**

#### Расчёт общей сметы стоимости проекта

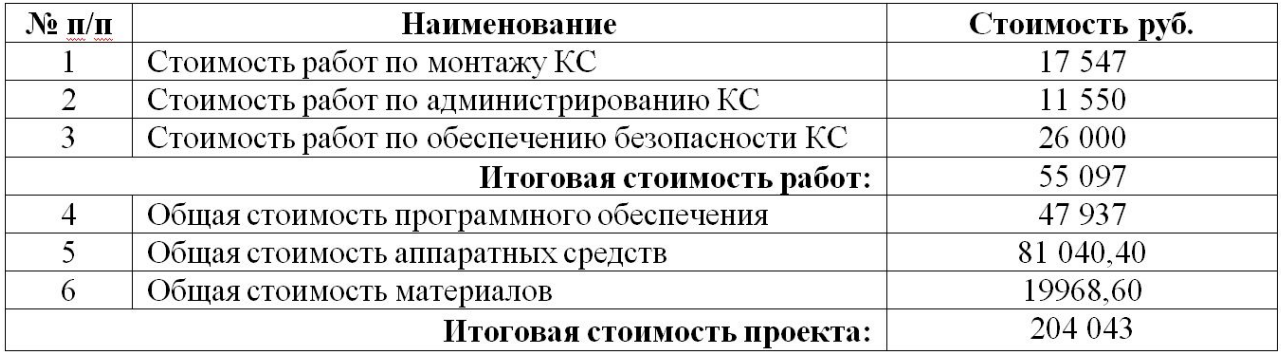

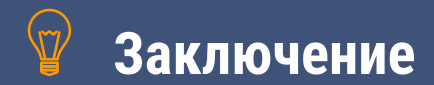

В результате проделанной работы, был спроектирован работоспособный проект компьютерной сети, было выполнено сетевое администрирование и была организованна безопасность в компьютерной сети на предприятии ПАО "Сбербанк" в отделе автоматизации.

# **Спасибо за внимание!**